### **FUJIEILM**

# **DIGITAL CAMERA X-T20**

### **Nieuwe Functies**

Versie 2.00

Functies die zijn toegevoegd of gewijzigd als gevolg van firmware-updates kunnen mogelijk niet langer overeenkomen met de beschrijvingen in de documentatie die is meegeleverd met dit product. Bezoek onze website voor informatie over de beschikbare updates voor verschillende producten:

*http://www.fujifilm.com/support/digital\_cameras/software/fw\_table.html*

### **Inhoud**

X-T20 firmwareversie 2.00 voegt de hieronder vermelde functies toe of werkt ze bij. Bezoek de volgende website voor informatie over eerdere versies.  *http://fujifilm-dsc.com/en-int/manual/*

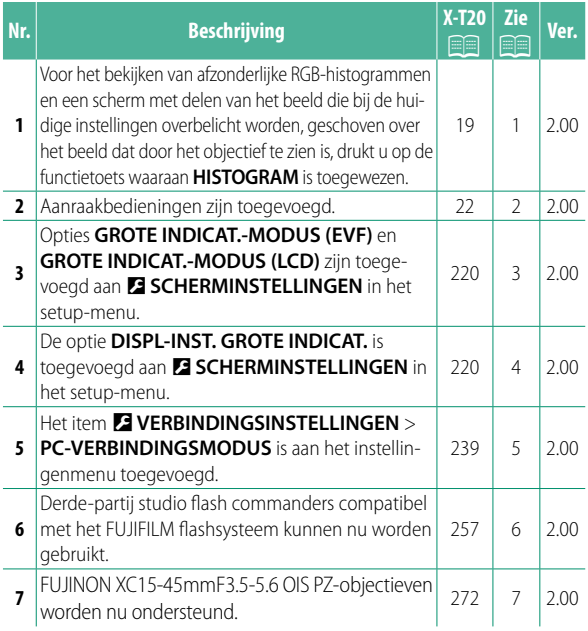

### **Wijzigingen en toevoegingen**

Wijzigingen en toevoegingen zijn als volgt.

#### **X-T20 Gebruiksaanwijzing:** P **19 De standaardweergave aanpassen**

**Histogrammen** Histogrammen geven de verdeling van de tinten in de foto weer. De horizontale as geeft de helderheid weer, de verticale as het aantal pixels.

*Aantal pixels*

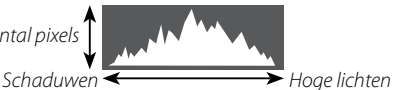

- *Helderheid pixels* • **Optimale belichting**: Pixels zijn als een gelijkmatige kromme verdeeld over alle tinten.
- **Overbelicht**: Pixels bevinden zich in groepjes aan de rechterzijde van de grafiek.
- **Onderbelicht**: Pixels bevinden zich in groepjes aan de linkerkant van de grafiek.

Voor het bekijken van afzonderlijke RGB-histogrammen en een scherm met delen van het beeld die bij de huidige instellingen overbelicht worden, geschoven over het beeld dat door het objectief te zien is, drukt u op de functietoets waaraan **HISTOGRAM** is toegewezen.

- A Overbelichte gebieden knipperen
- $\Omega$  RGB-Histogrammen

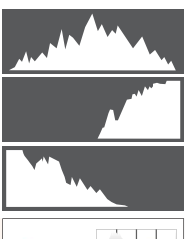

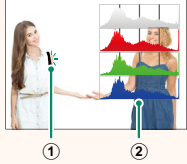

#### **X-T20 Gebruiksaanwijzing:** P **22 Touch screen modus**

#### De volgende aanraakbedieningen zijn toegevoegd.

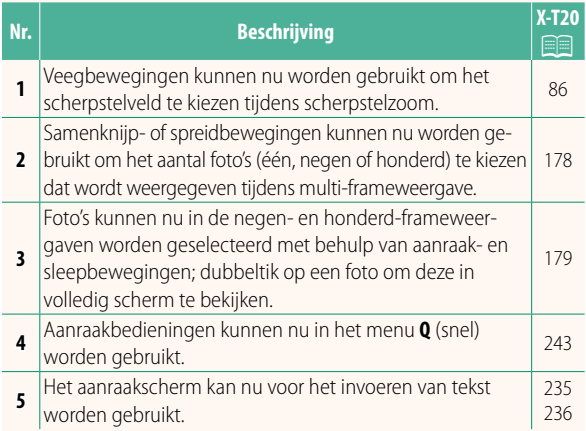

#### **X-T20 Gebruiksaanwijzing:** P **220 GROTE INDICAT.-MODUS (EVF)**

Selecteer **AAN** om grote indicators in de elektronische zoeker weer te geven. De weergegeven indicators kunnen worden geselecteerd met behulp van D**SCHERMINSTELLINGEN** > **DISPL-INST. GROTE INDICAT. INDICAT.**.

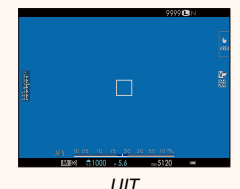

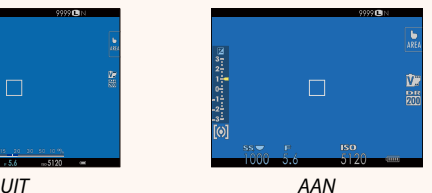

#### **GROTE INDICAT.-MODUS (LCD)**

Selecteer **AAN** om grote indicators in de LCD-monitor weer te geven. De weergegeven indicators kunnen worden geselecteerd met behulp van **DE SCHERMINSTELLINGEN** > **DISPL-INST. GROTE INDICAT. INDICAT.**.

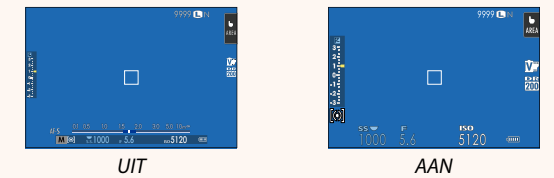

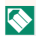

Als **GROTE INDICAT.-MODUS** aan een functieknop wordt toegewezen, kan de knop worden gebruikt om tussen **GROTE INDICAT.- MODUS** aan (**AAN**) en uit (UIT) ( $\equiv$  224, 250) te schakelen.

#### **X-T20 Gebruiksaanwijzing:** P **220 DISPL-INST. GROTE INDICAT.**

Kies de indicators die worden weergegeven wanneer **AAN** is geselecteerd voor D**SCHERMINSTELLINGEN** > **GROTE INDICAT.-MODUS (EVF)** of **GROTE INDICAT.-MODUS (LCD)**.

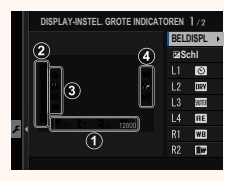

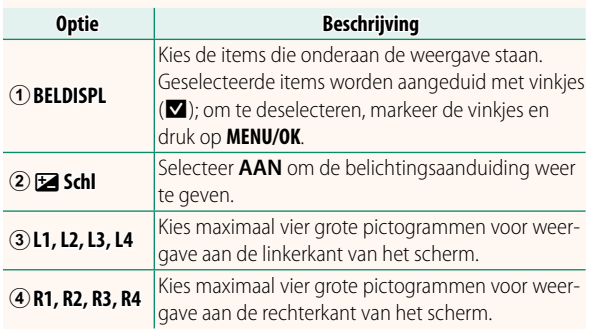

#### **X-T20 Gebruiksaanwijzing:** P **239 PC-VERBINDINGSMODUS**

Pas instellingen aan voor verbinding met een computer.

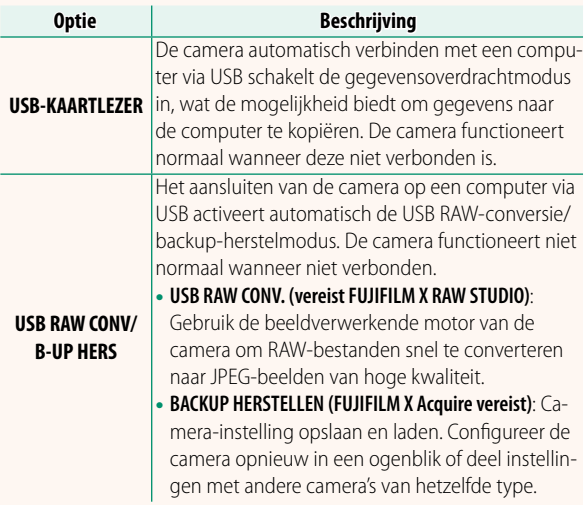

#### **X-T20 Gebruiksaanwijzing:** P **257 Flitsinstellingen**

Derde-partij studio flash commanders compatibel met het FUJIFILM flashsysteem kunnen nu worden gebruikt. Voor meer informatie, raadpleeg de documentatie die is meegeleverd met uw studioflitser.

#### **X-T20 Gebruiksaanwijzing:** P **272 Automatische zoom**

De camera ondersteunt nu XC15-45mmF3.5-5.6 OIS PZpowerzoomobjectieven. De volgende functies zijn beschikbaar:

- De zoomring kan worden gebruikt om de zoom aan te passen.
- De scherpstelring kan worden gebruikt voor het maken van fijnafstellingen om in te zoomen in scherpstelstanden **S** (AF-S) en **C** (AF-C).
- De zoompositie blijft vast ingesteld tijdens intervalfotografie.
- Het objectief blijft verlengd tijdens weergave zodat het fotograferen snel kan worden hervat.

## **FUJIFILM**

#### **FUJIFILM Corporation**

7-3, AKASAKA 9-CHOME, MINATO-KU, TOKYO 107-0052, JAPAN http://www.fujifilm.com/products/digital\_cameras/index.html

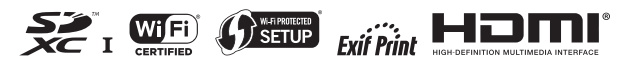